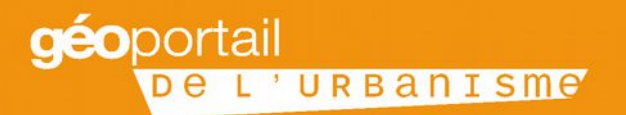

### **Réunion d'information sur le déploiement du Géoportail de l'Urbanisme**

**1. Nouveau contexte réglementaire induisant l'ouverture du GPU**

SALLE DE L'ESTEREL - DDTM06 Centre administratif départemental, 147 Bd du Mercantour, 06286 Nice

> **JEUDI 10 NOVEMBRE 2016** 14H00-17H30

### **Référence législative et les évolutions imposées par le code de l'urbanisme**

La dématérialisation des documents et la mise en place du Géoportail de l'urbanisme s'inscrit dans un cadre législatif bien déterminé :

• La **directive INSPIRE** (directive 2007/2/CE) établissant une infrastructure d'information géographique dans la Communauté Européenne

• **L'ordonnance n° 2013-1184 du 19 Décembre 2013** relative à l'amélioration des conditions d'accès aux documents d'urbanisme et aux servitudes d'utilité publique qui pose le cadre juridique de la numérisation

• **L'intégration de cette ordonnance dans le titre III chapitre III du code de l'urbanisme : accès à l'information en matière d'urbanisme (article L-131 et suivants)**

•- Création du portail national de l'urbanisme

•- Nouvelles obligations de transmettre les documents d'urbanisme et Servitudes d'Utilité Publique sous forme numérisée

### **Un nouveau mode de publicité obligatoire : un dépôt sur un guichet unique, le Géoportail de l'Urbanisme (GPU)**

**Le « Géoportail de l'Urbanisme » (GPU) est un site internet qui permet l'accès aux dispositions d'urbanisme sur l'ensemble du territoire français**

> **Le Géoportail de l'urbanisme offrira un accès centralisé et permanent**

### **Aux dispositions d'urbanisme**

Des documents d'urbanisme: PLU(I), POS, CC, SCoT, et à terme PSMV Des Servitudes d'Utilité Publique

### **Sous une forme dématérialisée**

Standardisée Directement exploitable Zonages géoréférencés et pièces écrites au format pdf

#### **Exhaustive**

Sur l'ensemble du territoire français

**Aux citoyens, communes, EPCI, professionnels du bâtiment, etc. Aux citoyens, communes, EPCI, professionnels du bâtiment, etc.**

## **Le calendrier fixé dans le code de l'urbanisme prévoit une alimentation progressive du GPU entre 2016 et 2020**

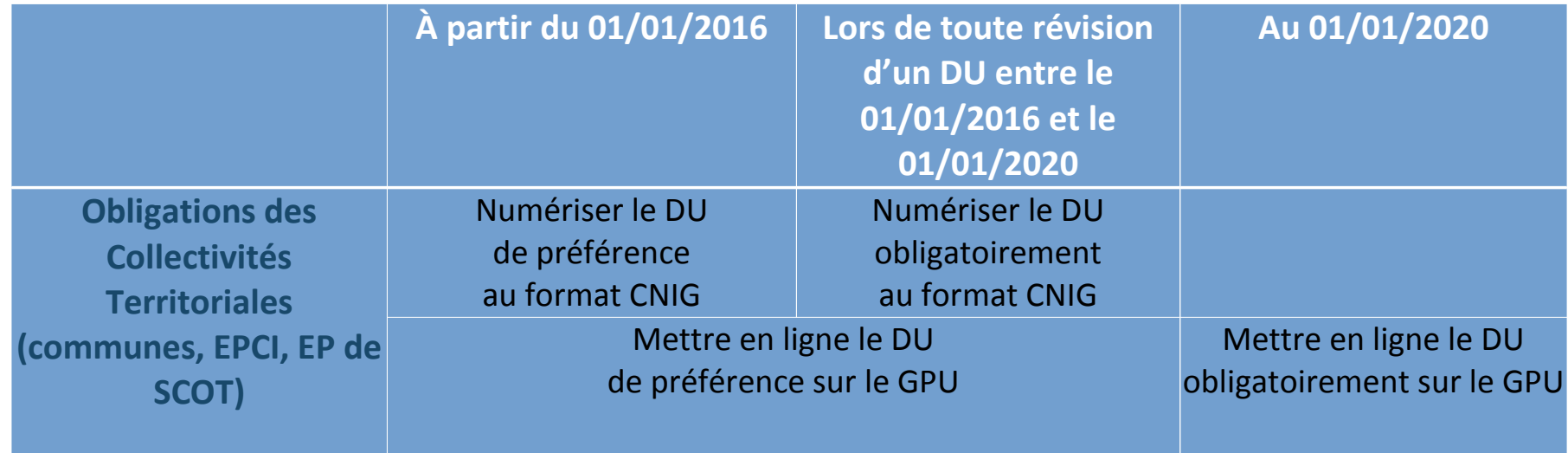

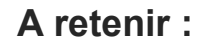

- La publication du DU sur le GPU deviendra la condition de son caractère exécutoire La publication du DU sur le GPU deviendra la condition de son caractère exécutoire
- Le document d'urbanisme doit rester consultable au siège de la collectivité territoriale Le document d'urbanisme doit rester consultable au siège de la collectivité territoriale
- Le document opposable reste le document officiel détenu par le maire ou le président de l'EP Le document opposable reste le document officiel détenu par le maire ou le président de l'EP compétent compétent

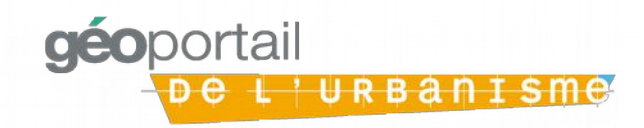

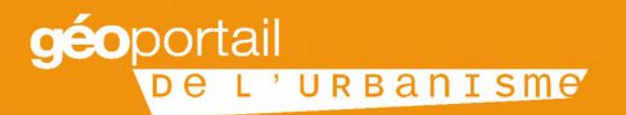

### **Réunion d'information sur le déploiement du Géoportail de l'Urbanisme**

**2. Synthèse de la situation départementale**

SALLE DE L'ESTEREL - DDTM06 Centre administratif départemental, 147 Bd du Mercantour, 06286 Nice

> **JEUDI 10 NOVEMBRE 2016** 14H00-17H30

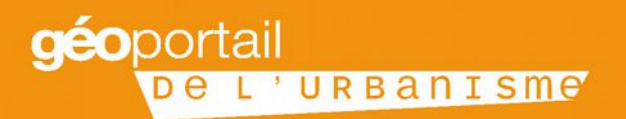

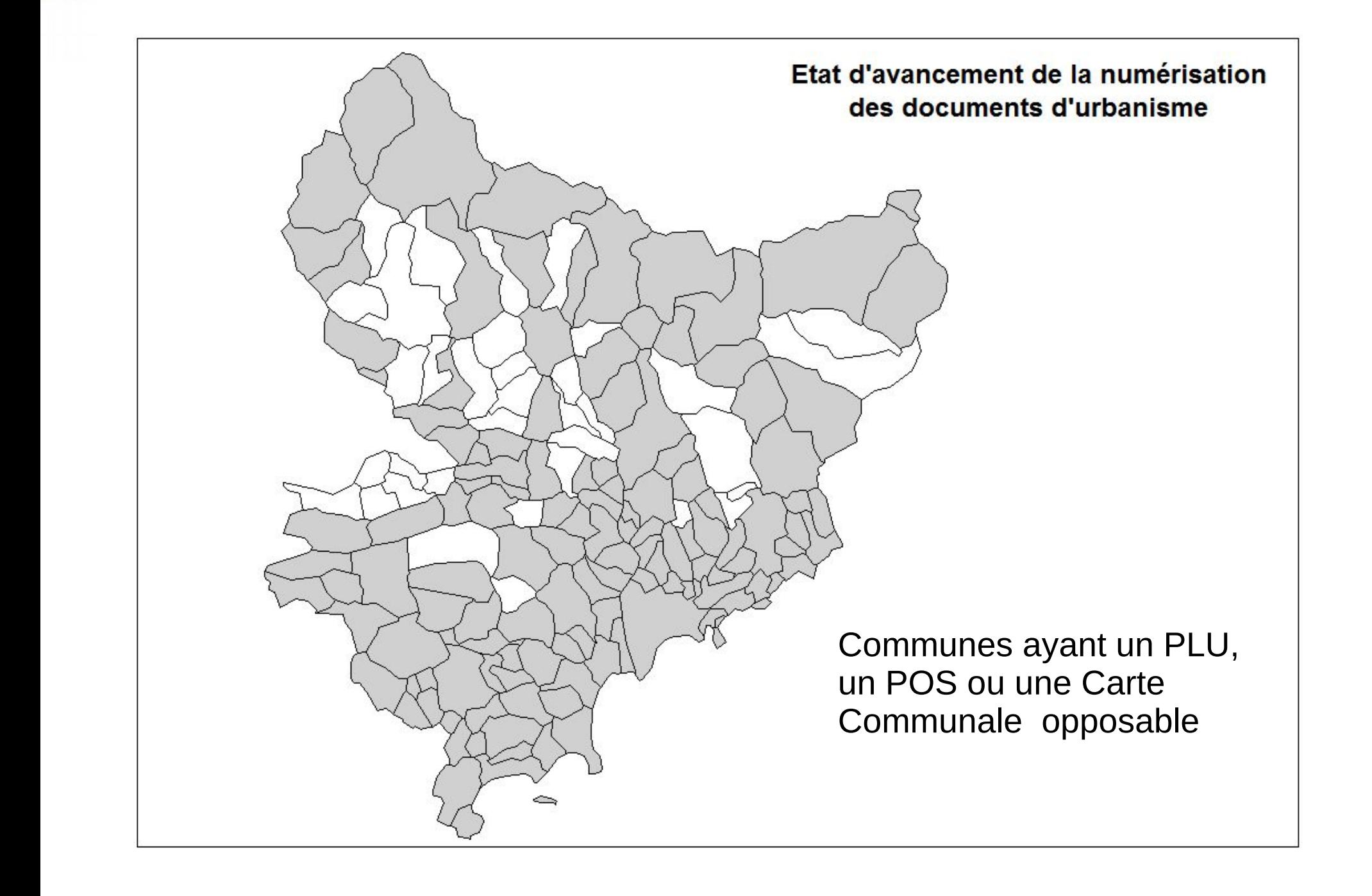

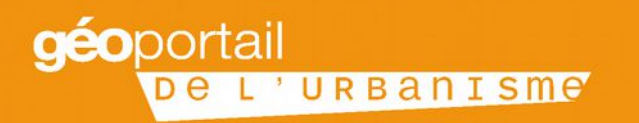

- En 2011, MNCA lance une procédure de dématérialisation des documents d'urbanisme de ses communes
- A la suite de cette étape, MNCA maintient à jour les documents numérisés
- Un PLU intercommunal est prescrit le 15 décembre 2014

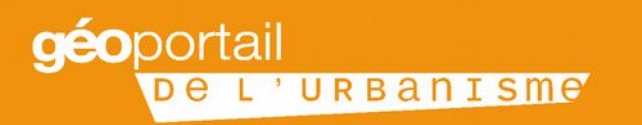

- Mai 2012 : au titre de sa compétence statutaire obligatoire « aménagement de l'espace communautaire », la CASA décide de lancer une opération de dématérialisation, conforme au standard CNIG, de l'ensemble des PLU et des POS en vigueur de son territoire,
- 2012 2014 : la CASA dématérialise les DU puis restitue les bases produites à ses communes
- 2014 2016 : la CASA aide les communes à tenir à jour leurs bases (DU dématérialisés)

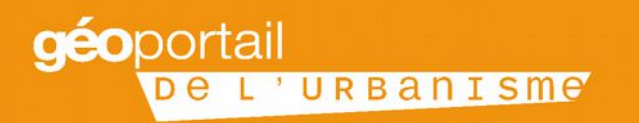

- D'autres communes ou EPCI ont procédé ponctuellement à une numérisation des documents d'urbanisme
- Mais le standard demandé (CNIG) n'est pas toujours respecté

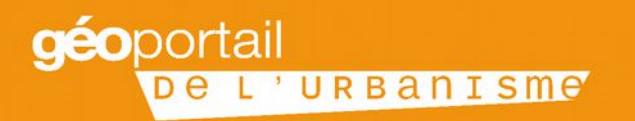

• La DDTM a procédé à la numérisation des cartes communales

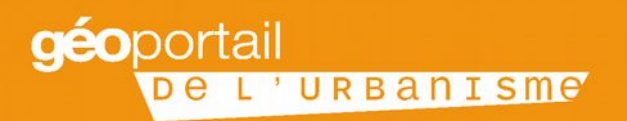

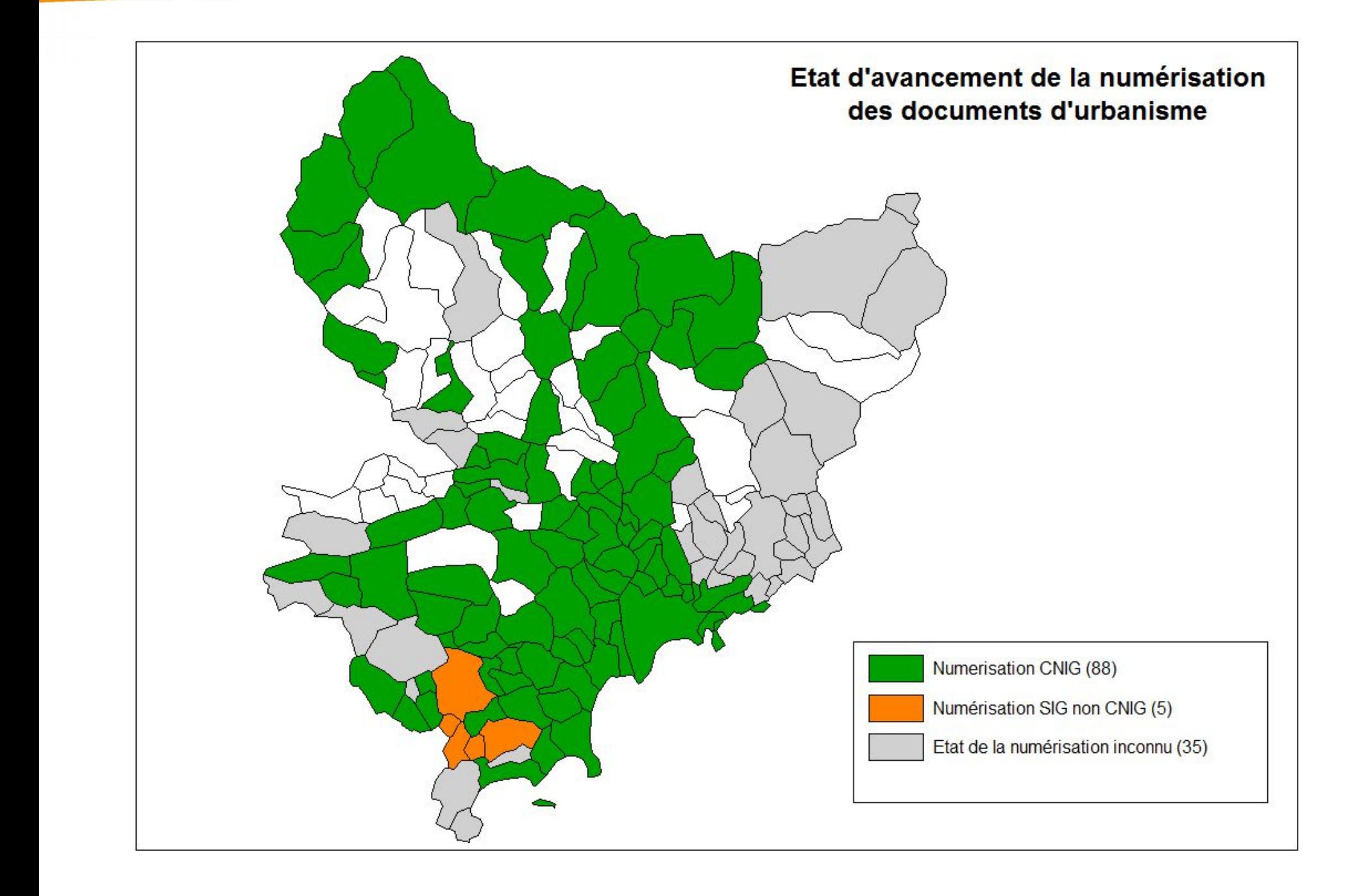

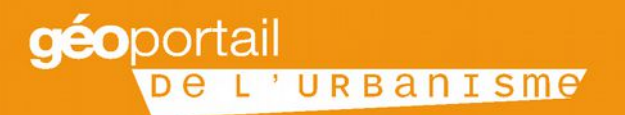

### **Réunion d'information sur le déploiement du Géoportail de l'Urbanisme**

**3. Qu'est ce que le GPU, pourquoi et pour qui ?**

SALLE DE L'ESTEREL - DDTM06 Centre administratif départemental, 147 Bd du Mercantour, 06286 Nice

**JEUDI 10 NOVEMBRE 2016** 14H00-17H30

# **Objectif du déploiement du GPU**

## **La mise en place du GPU répond à 3 enjeux**

**Contribuer à la démocratisation et à l'égalité des territoires en termes d'accès à l'information**

### **Transposer la directive européenne INSPIRE**

La directive INSPIRE vise à favoriser la protection de l'environnement

Elle prévoit la mise en place d'une infrastructure européenne de publication et partage de l'information géographique

Le GPU s'appuie sur les standards du CNIG, structure nationale de coordination pour la mise en œuvre des dispositions de la directive INSPIRE

### **Faciliter l'action des acteurs de l'urbanisme**

- Avec pour effets attendus :
- Une **accélération** des projets de construction
- Une **réduction des coûts** de mise à disposition de l'information urbanistique pour l'Etat et les collectivités territoriales
- Avec pour effets induits pour les SUP :
- Une **clarification** réglementaire / législative

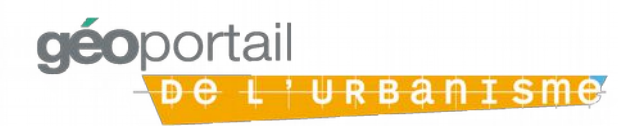

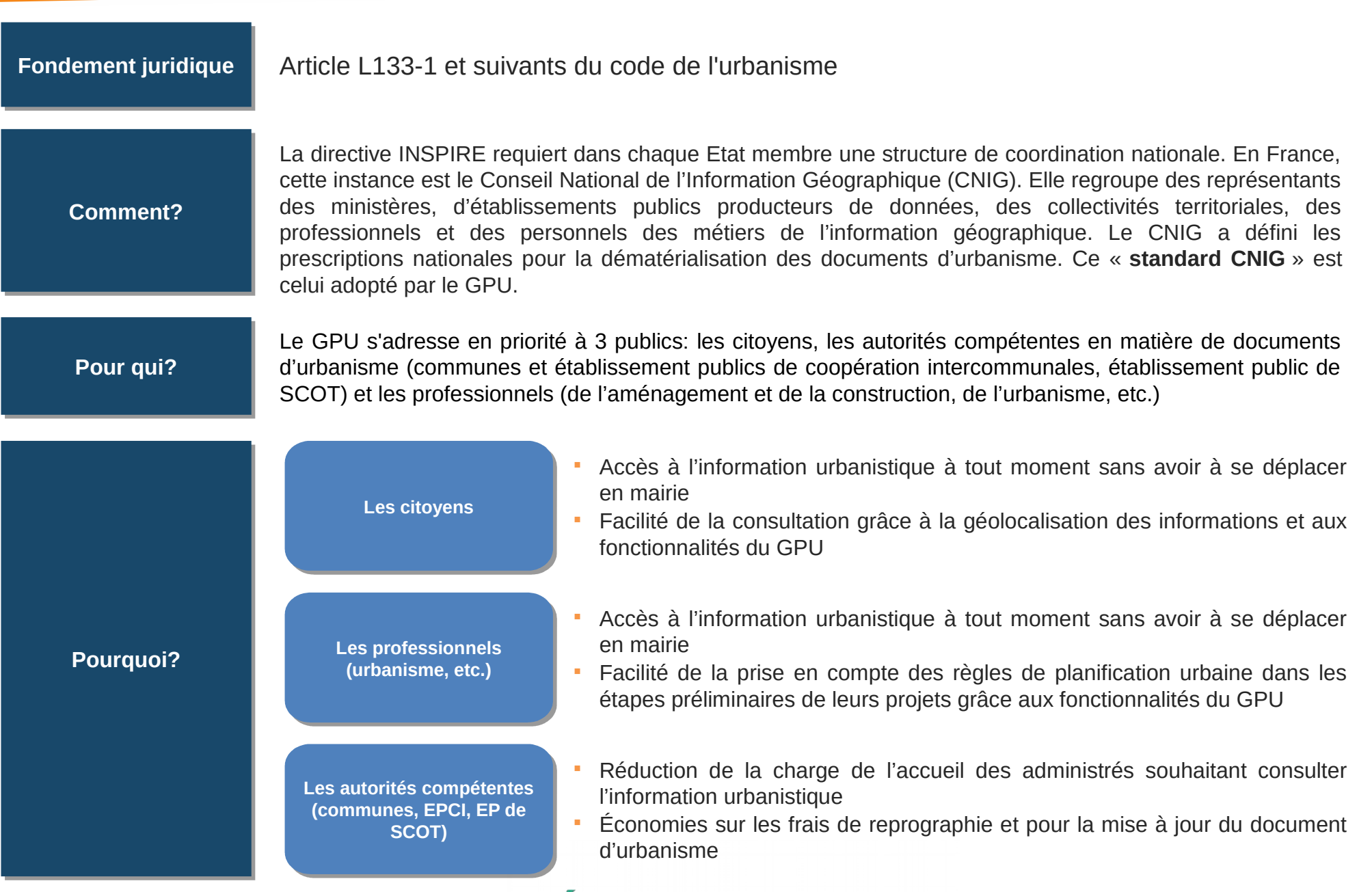

géoportail

# **Les obligations soumises**

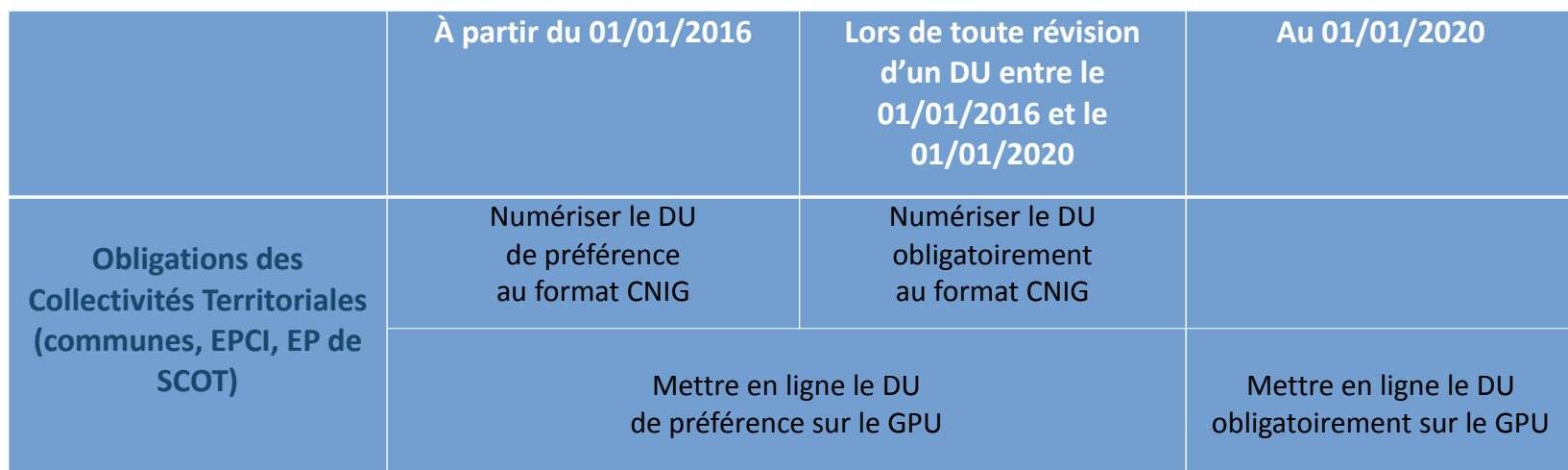

Tous les documents d'urbanisme doivent être numérisés suivant les mêmes règles pour être exploitables par le Géoportail de l'urbanisme. Les règles retenues ont été élaborées par le Conseil National de l'Information Géographique, autorité en charge de la coordination et de la concertation des acteurs de l'information géographique en France.

Les prescriptions nationales pour la dématérialisation des documents d'urbanisme du CNIG définissent :

"Le contenu des données à produire (modèle conceptuel des données)

"Les règles d'organisation et de codification des données (notamment le format, l'organisation et le nommage des fichiers)

-Les règles de topologie (structuration des données spatiales)

-Le système de géo référencement (attribution de coordonnées géographiques)

"Les règles de saisie des métadonnées associées au document d'urbanisme

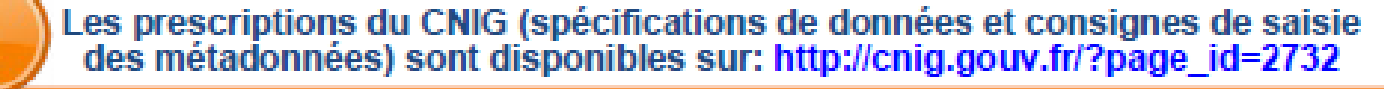

**Respecter** strictement les prescriptions du **CNIG** 

## **Présentation de l'interface : Le Géoportail de l'urbanisme http://www.geoportail-urbanisme.gouv.fr/**

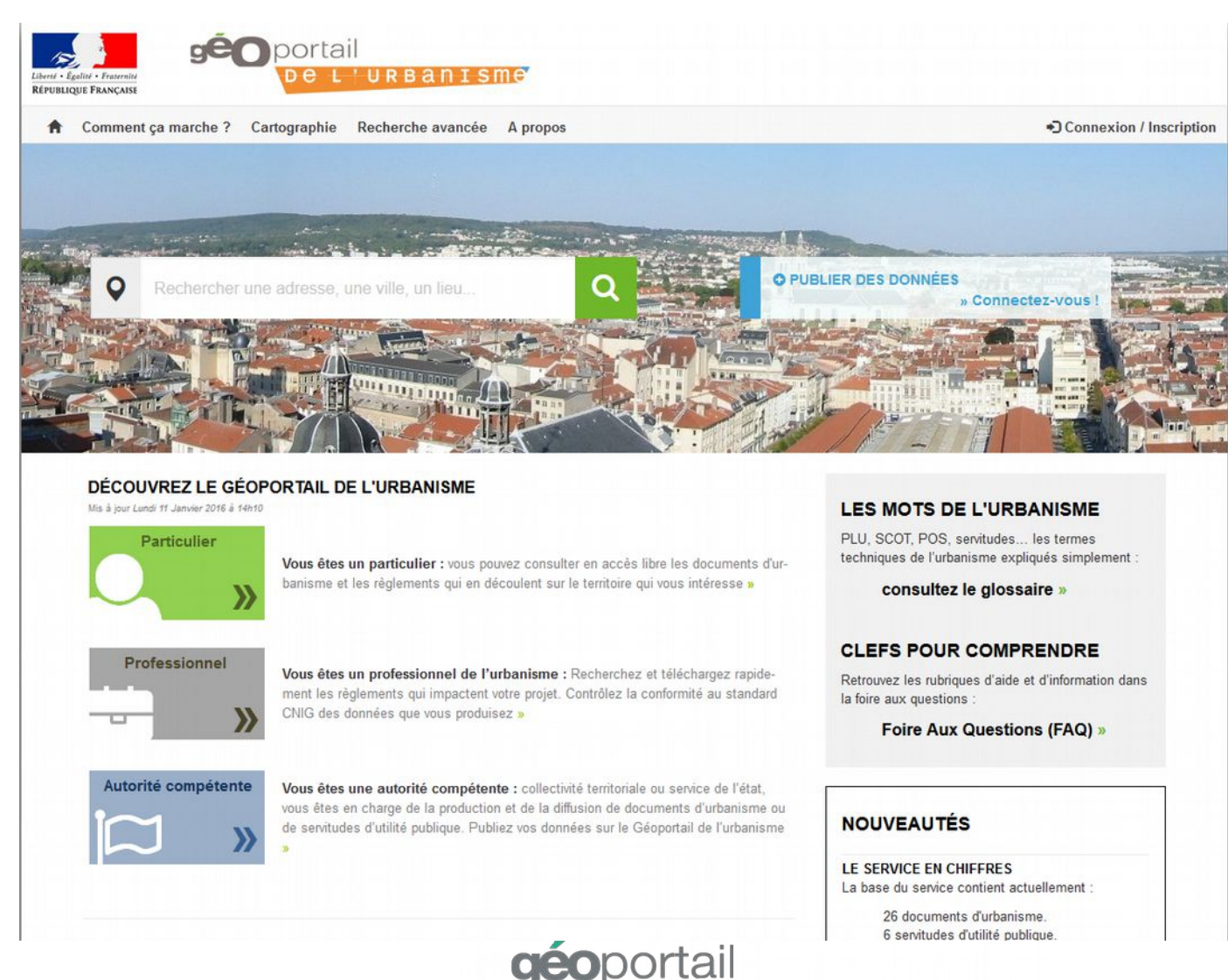

<u>'urbanisme</u>

## **Un accès centralisé aux règles de planification urbaine**

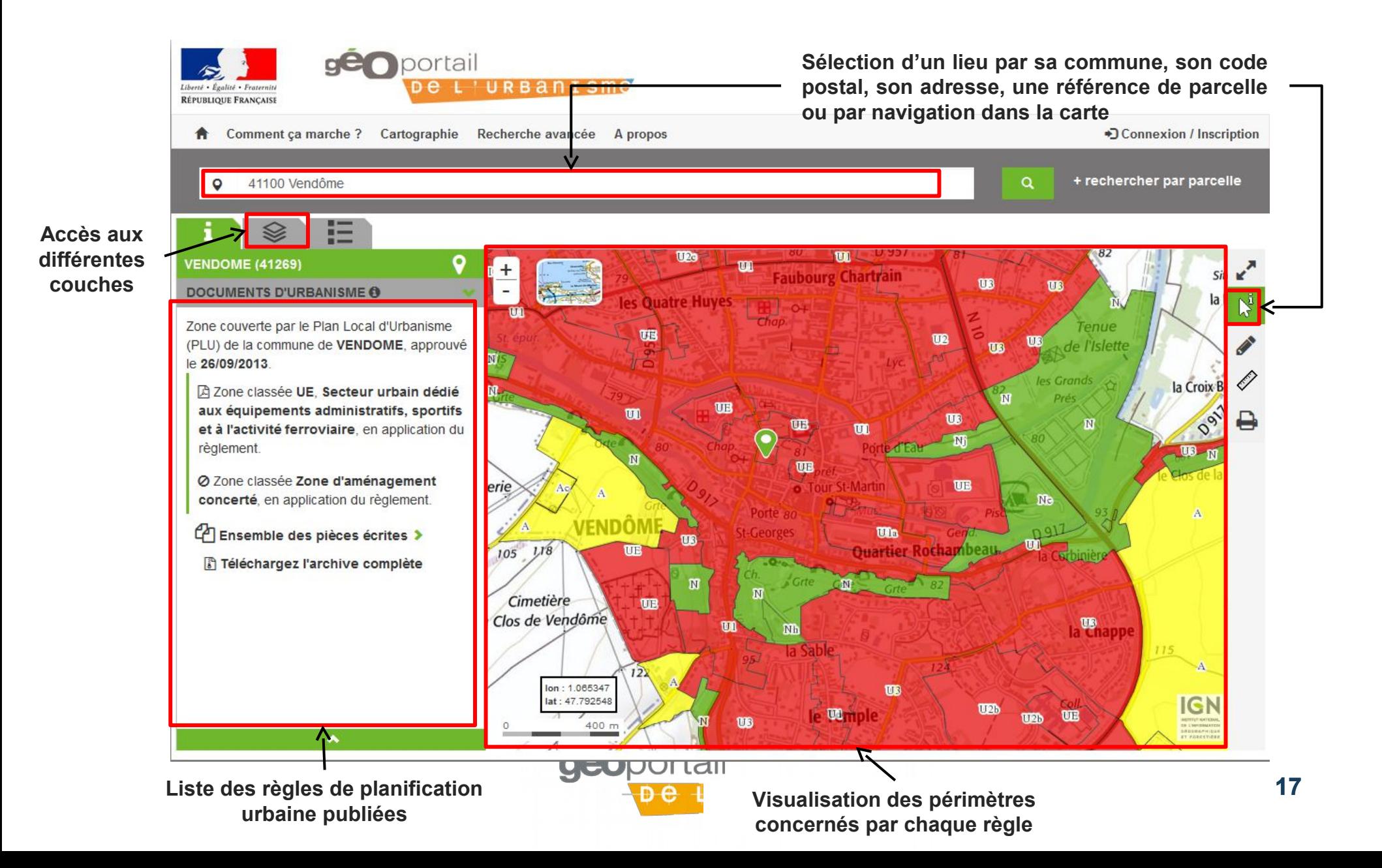

### **Un accès aux pièces écrites**

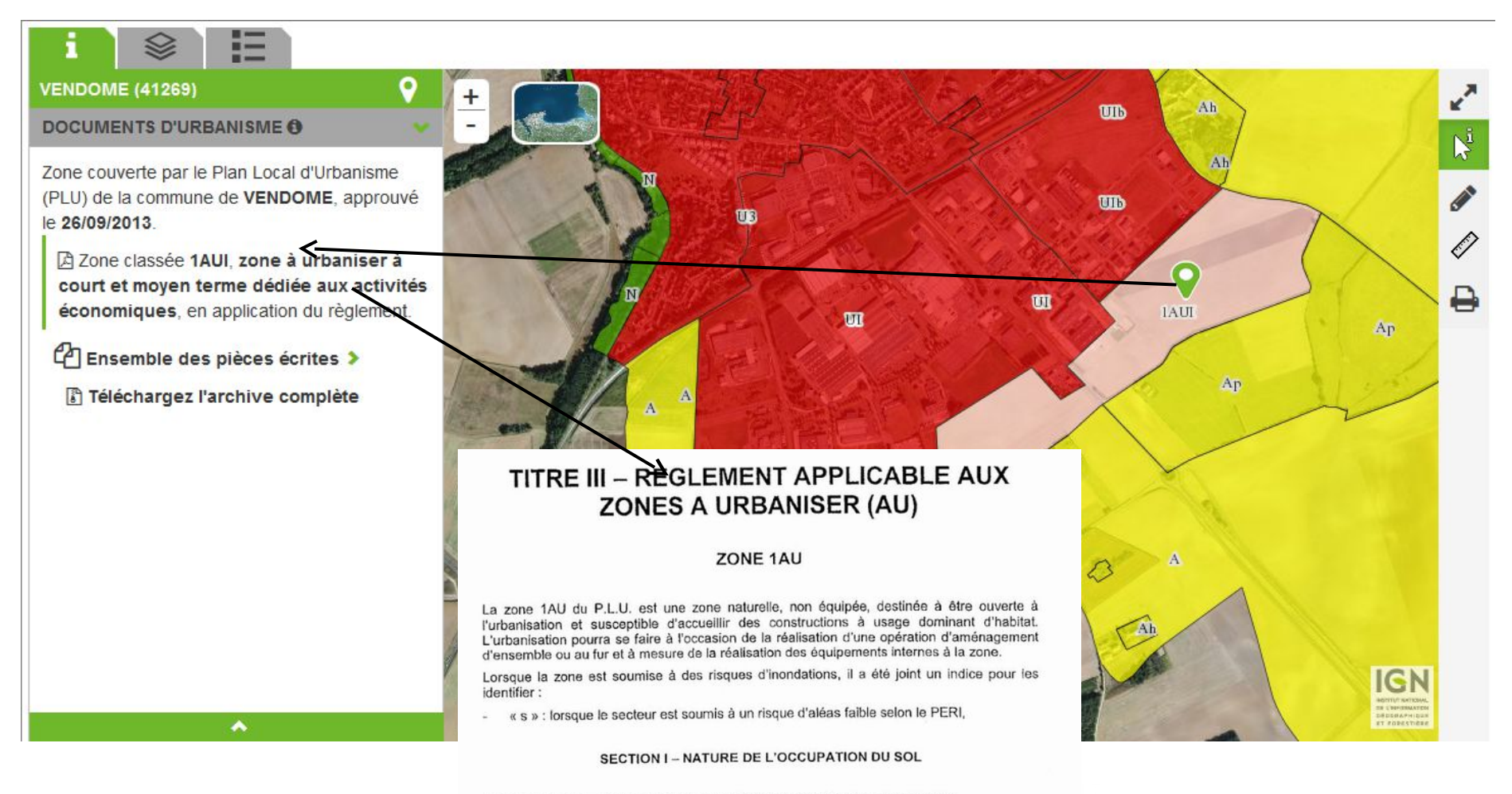

ARTICLE 1AU 1 - OCCUPATIONS ET UTILISATIONS DU SOL INTERDITES

- Les constructions à usage industriel.

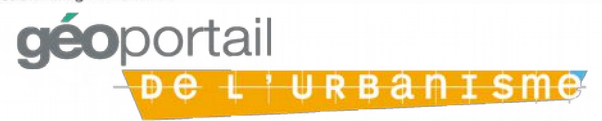

## **Une visualisation personnalisable des règles de planification urbaine sur la parcelle choisie**

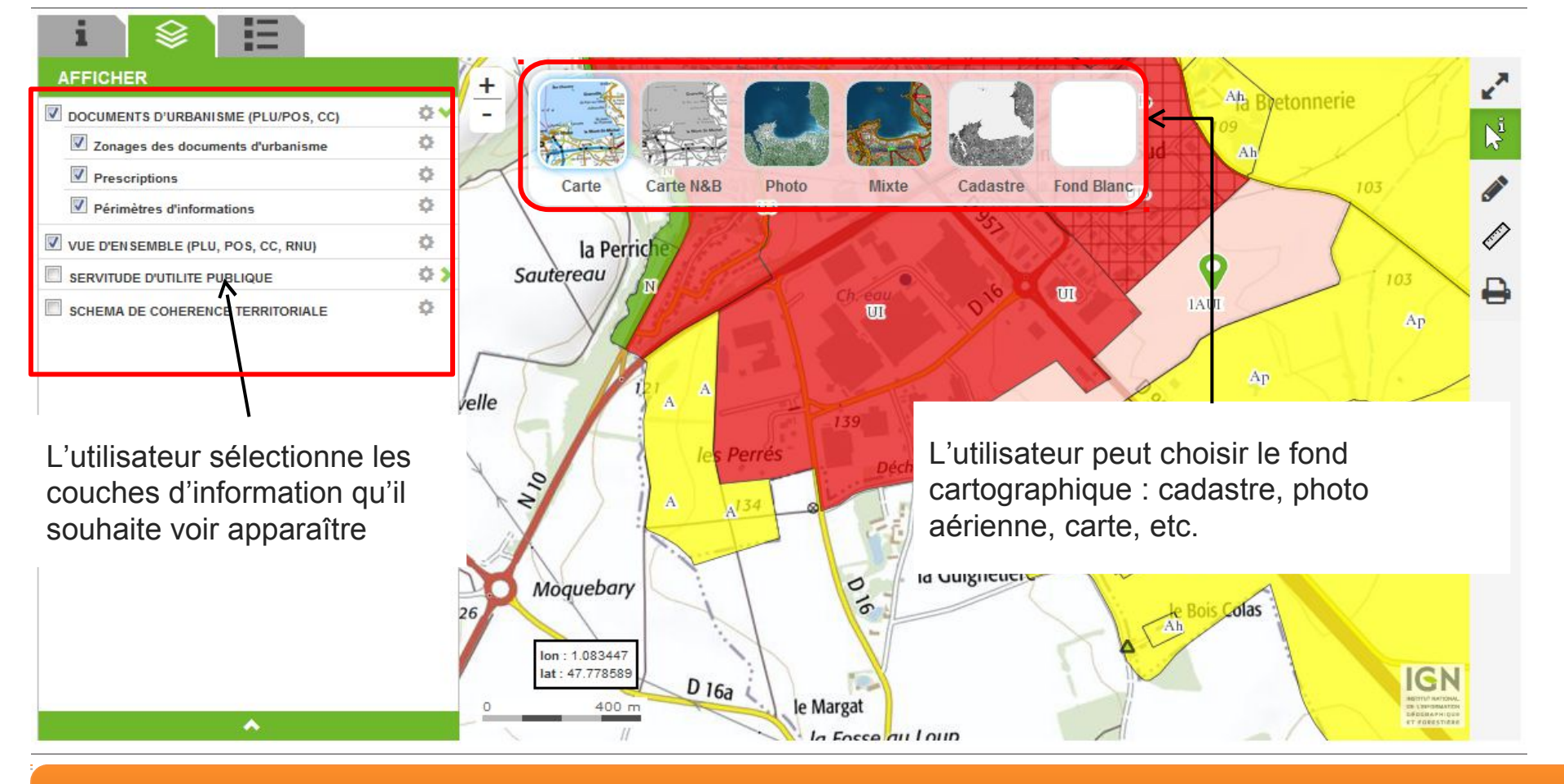

L'ensemble des fonctionnalités offertes par le GPU est détaillé dans l'Aide en ligne mise à disposition sur le **site site año**portail

**'URBANISMG** 

### **Des outils**

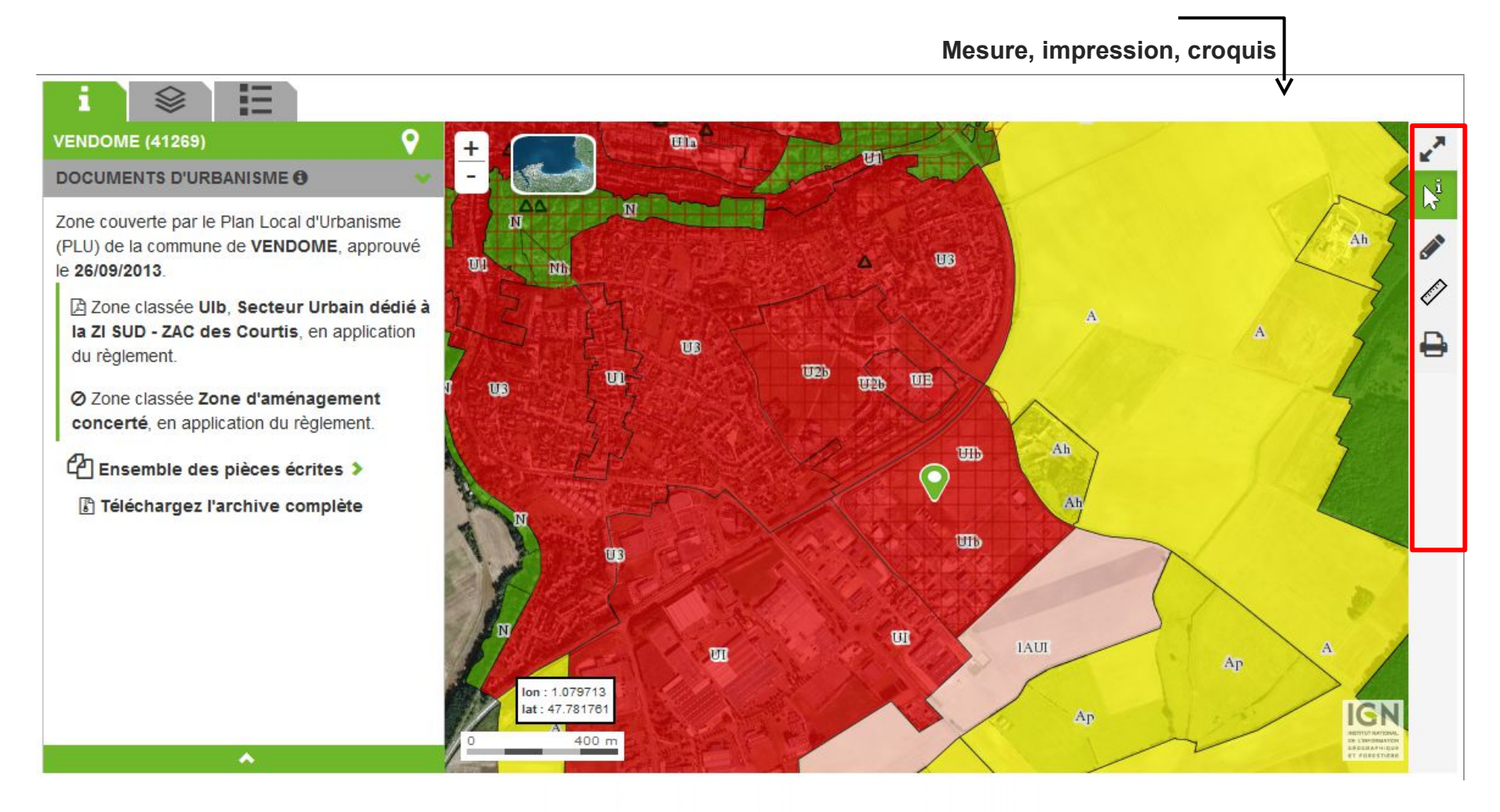

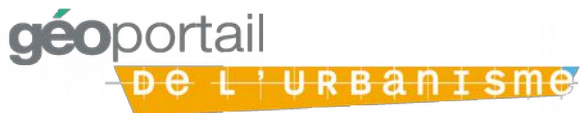

### **Un accès sécurisé pour autorité compétente**

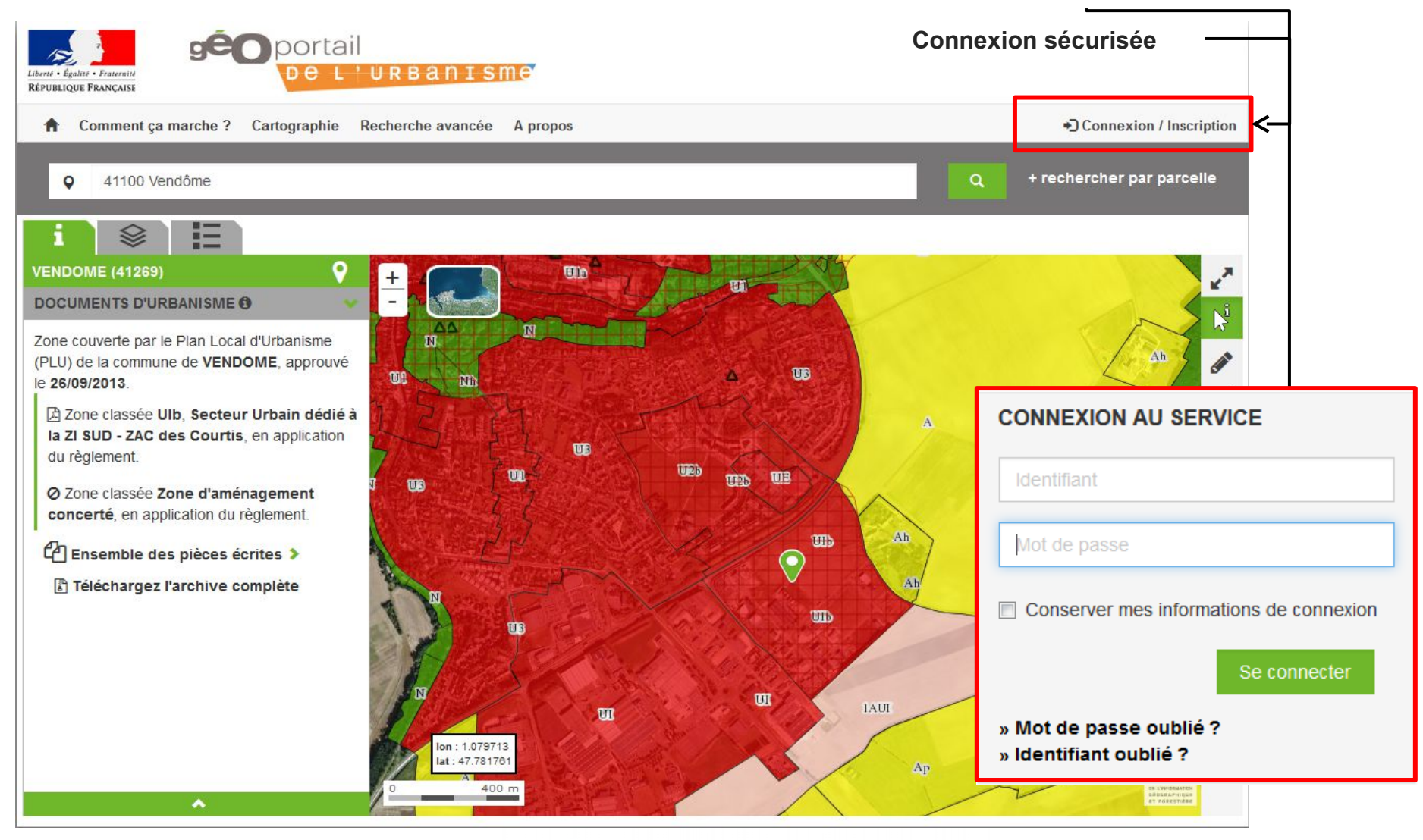

géoportail L'URBANISMe

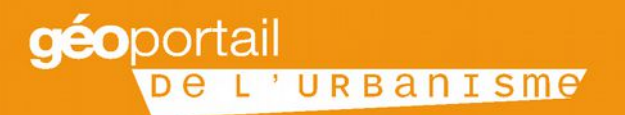

### **Réunion d'information sur le déploiement du Géoportail de l'Urbanisme**

**4. Comment alimenter le GPU ?**

SALLE DE L'ESTEREL - DDTM06 Centre administratif départemental, 147 Bd du Mercantour, 06286 Nice

> **JEUDI 10 NOVEMBRE 2016** 14H00-17H30

## **Plusieurs profils d'habilitation sont mis à disposition des acteurs de l'alimentation du GPU**

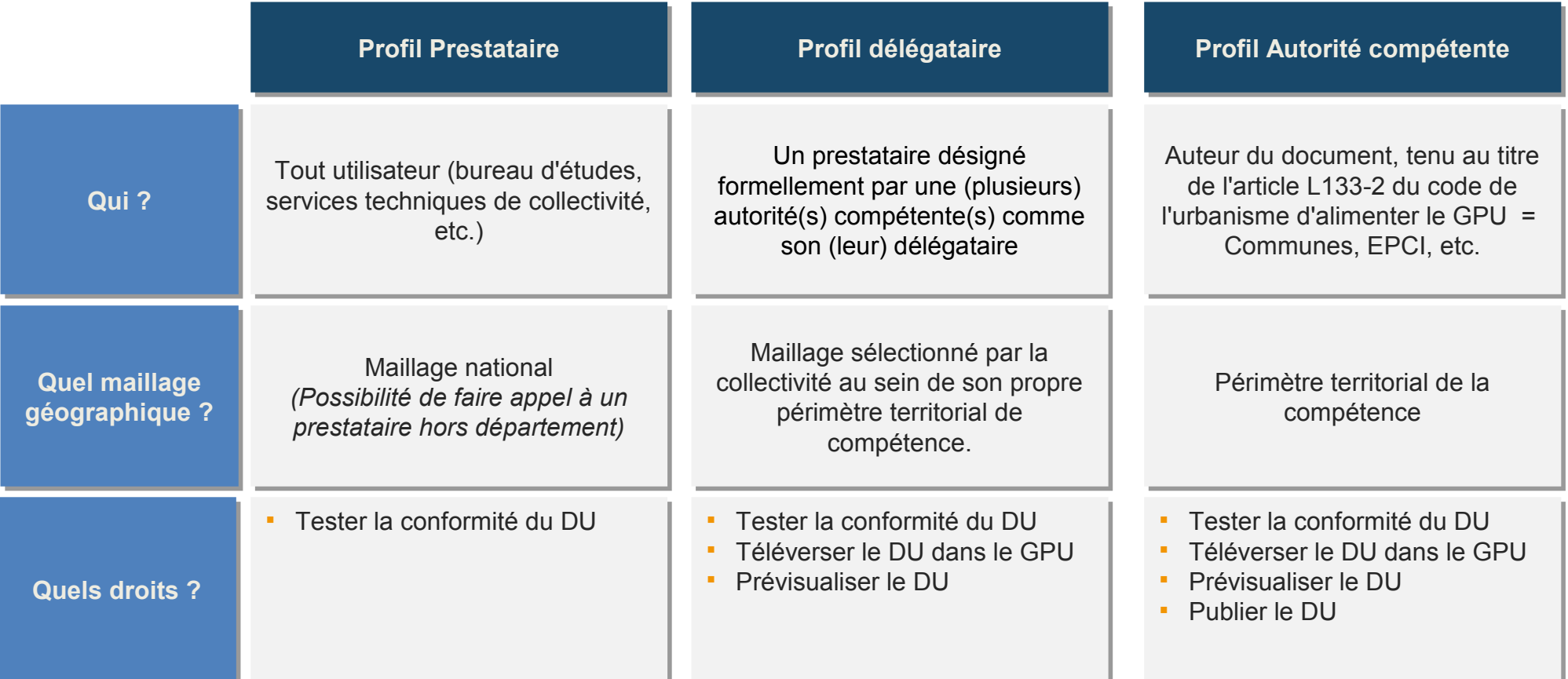

**Les modalités d'alimentation du GPU dépendent du choix de l'autorité compétente d'impliquer ou non un Les modalités d'alimentation du GPU dépendent du choix de l'autorité compétente d'impliquer ou non un prestataire ou un délégataire prestataire ou un délégataire**

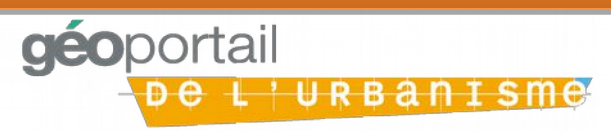

## **Les codes d'accès pour l'alimentation du GPU sont fournis par la DDT sur une adresse de courriel certifiée par la collectivité territoriale**

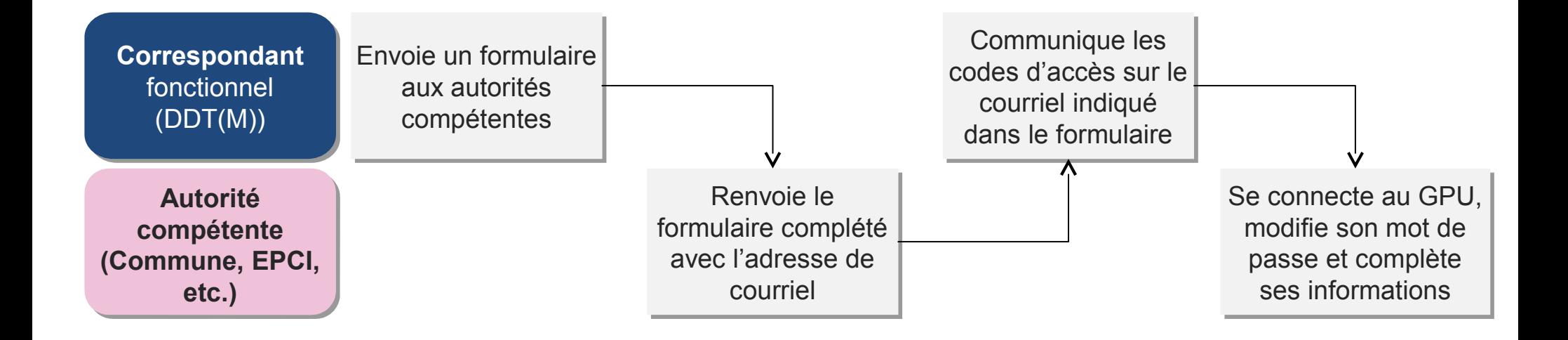

Rattacher une adresse fonctionnelle et non pas nominative simplifie la gestion des évolutions d'équipes au **sein de l'autorité compétente sein de l'autorité compétente**

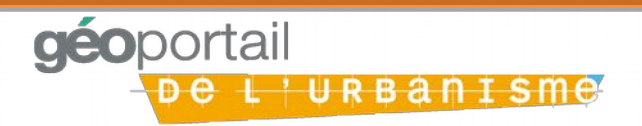

### **Obtention du compte utilisateur**

### **Le formulaire de renseignement obligatoire**

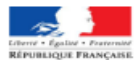

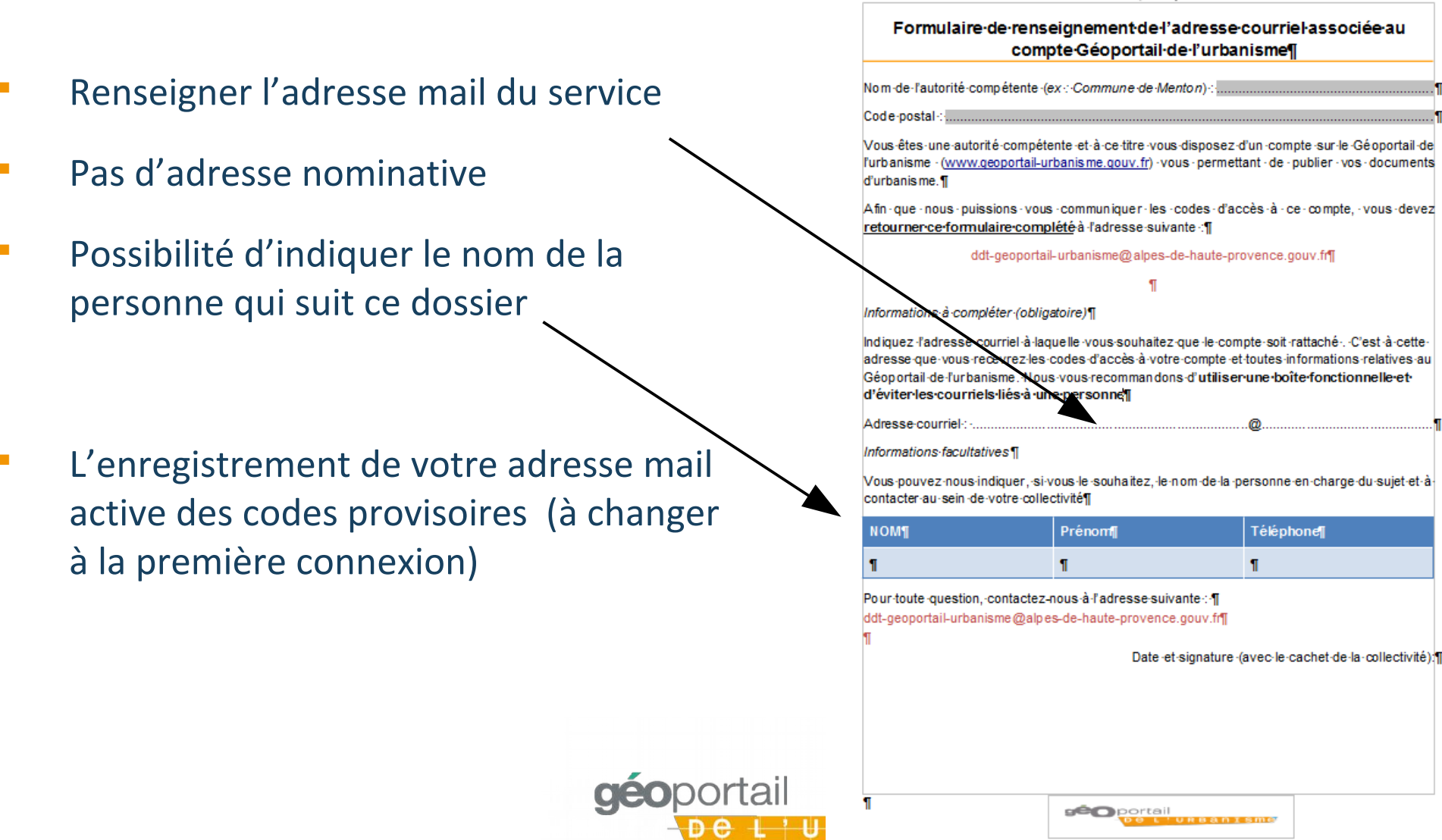

## **Les principales étapes à retenir pour alimenter le Géoportail de l'urbanisme**

**Numériser le Numériser le document document d'urbanisme en d'urbanisme en respectant le respectant le standard CNIG standard CNIG**

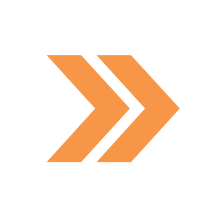

**Obtenir les codes Obtenir les codes d'accès du compte d'accès du compte Autorité compétente Autorité compétente de la CT de la CT**

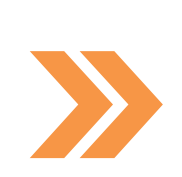

**Alimenter le Alimenter le Géoportail de Géoportail de l'urbanisme avec les l'urbanisme avec les documents documents d'urbanisme de la CT d'urbanisme de la CT**

**Gérer le compte Autorité Compétente de la CT Gérer le compte Autorité Compétente de la CT (modifier les paramètres, déléguer une partie des droits, etc.) (modifier les paramètres, déléguer une partie des droits, etc.)**

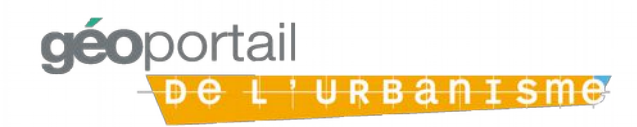

## **La collectivité territoriale choisit les modalités de publication**

### *Option 1 – L'autorité compétente assure seule l'alimentation du GPU*

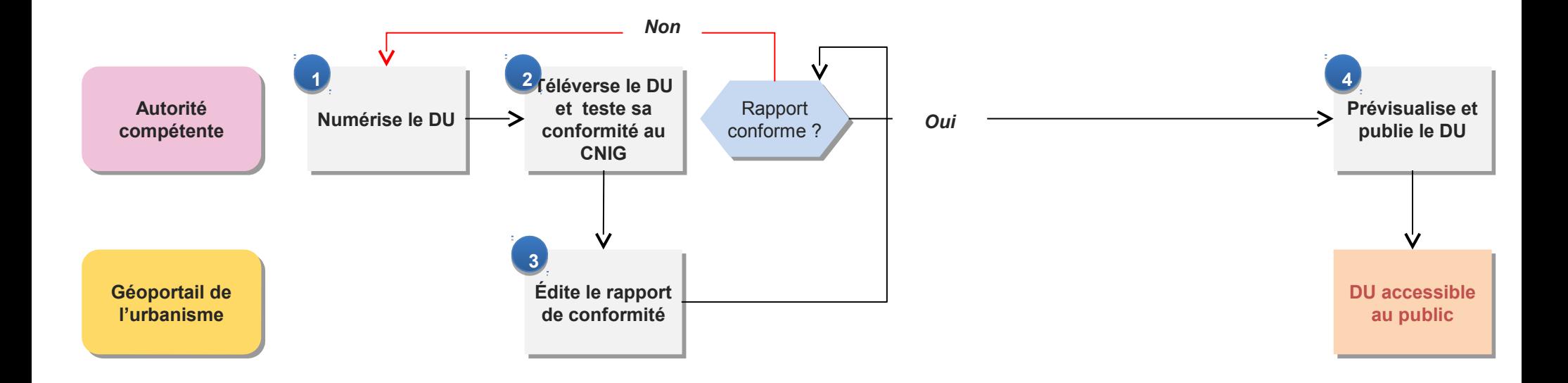

Quelles que soient les modalités d'alimentation choisies, un double contrôle est opéré par la CT : conformité **au standard CNIG et conformité règlementaire des documents versés au standard CNIG et conformité règlementaire des documents versés**

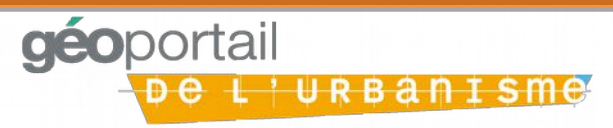

## **La collectivité territoriale choisit les modalités de publication**

### *Option 2 – L'autorité compétente prend en charge le téléversement et la publication*

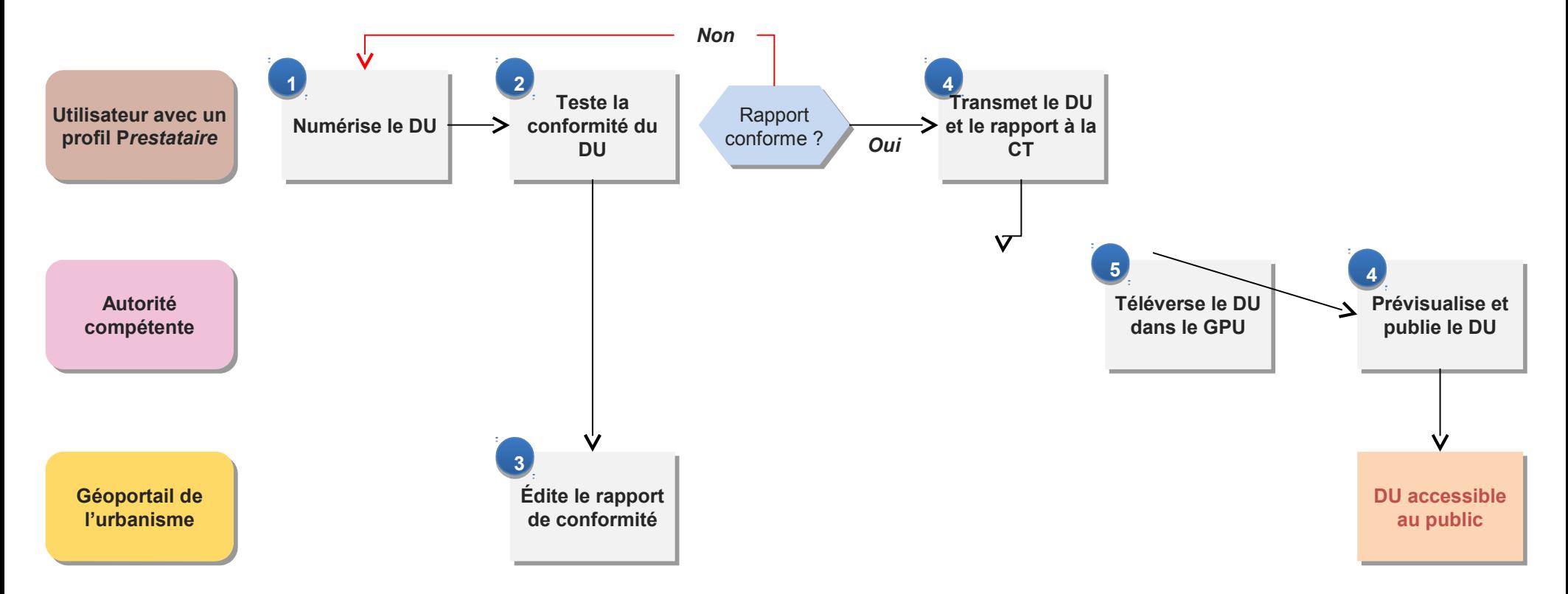

Quelles que soient les modalités d'alimentation choisies, un double contrôle est opéré par la CT : conformité **au standard CNIG et conformité réglementaire des documents versés au standard CNIG et conformité réglementaire des documents versés**

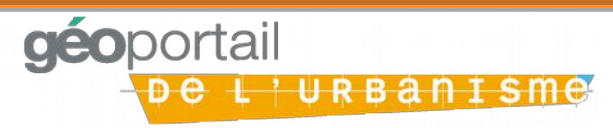

## **La collectivité territoriale choisit les modalités de publication**

### *Option 3 – L'autorité compétente délègue la numérisation et le téléversement*

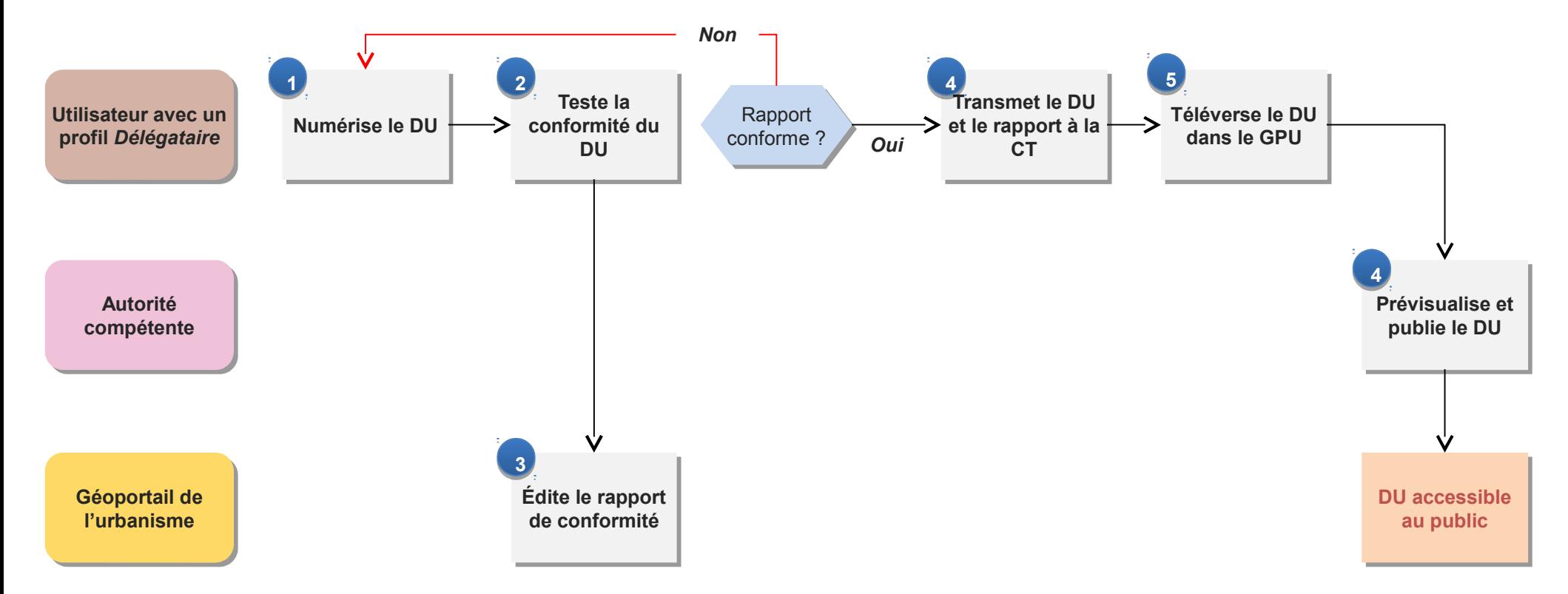

Quelles que soient les modalités d'alimentation choisies, un double contrôle est opéré par la CT : conformité **au standard CNIG et conformité règlementaire des documents versés au standard CNIG et conformité règlementaire des documents versés**

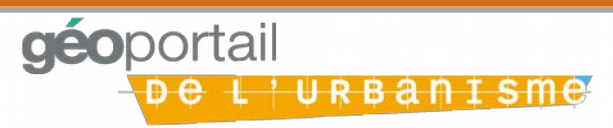

## **Les autorités compétentes sont autonomes pour gérer les paramètres de leur compte GPU et déléguer les droits de téléversement**

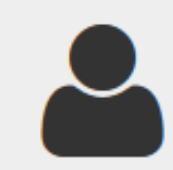

#### **MON COMPTE**

AC lebourg - marieneige.lebourg@hotmail.fr Autorité compétente Cerema

Modifier mes infos

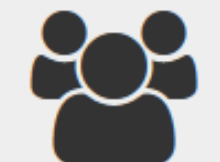

#### **DÉLÉGATAIRES**

Vous n'avez pas défini de délégataire.

Ajouter des délégataires

#### **Depuis leur espace, les autorités compétentes peuvent : Depuis leur espace, les autorités compétentes peuvent :**

- Modifier leur mot de passe, adresse mail, nom et prénom... Modifier leur mot de passe, adresse mail, nom et prénom...
- Demander des droits supplémentaires (type de document, maillage Demander des droits supplémentaires (type de document, maillage géographique) géographique)
- Accorder des délégations de droits à un prestataire Accorder des délégations de droits à un prestataire

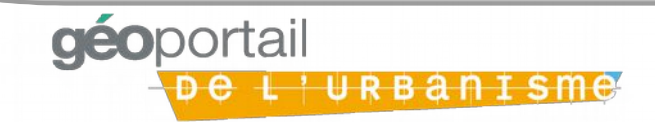

### **Un tableau de bord en fonction des profils : exemple de celui de l'autorité compétente**

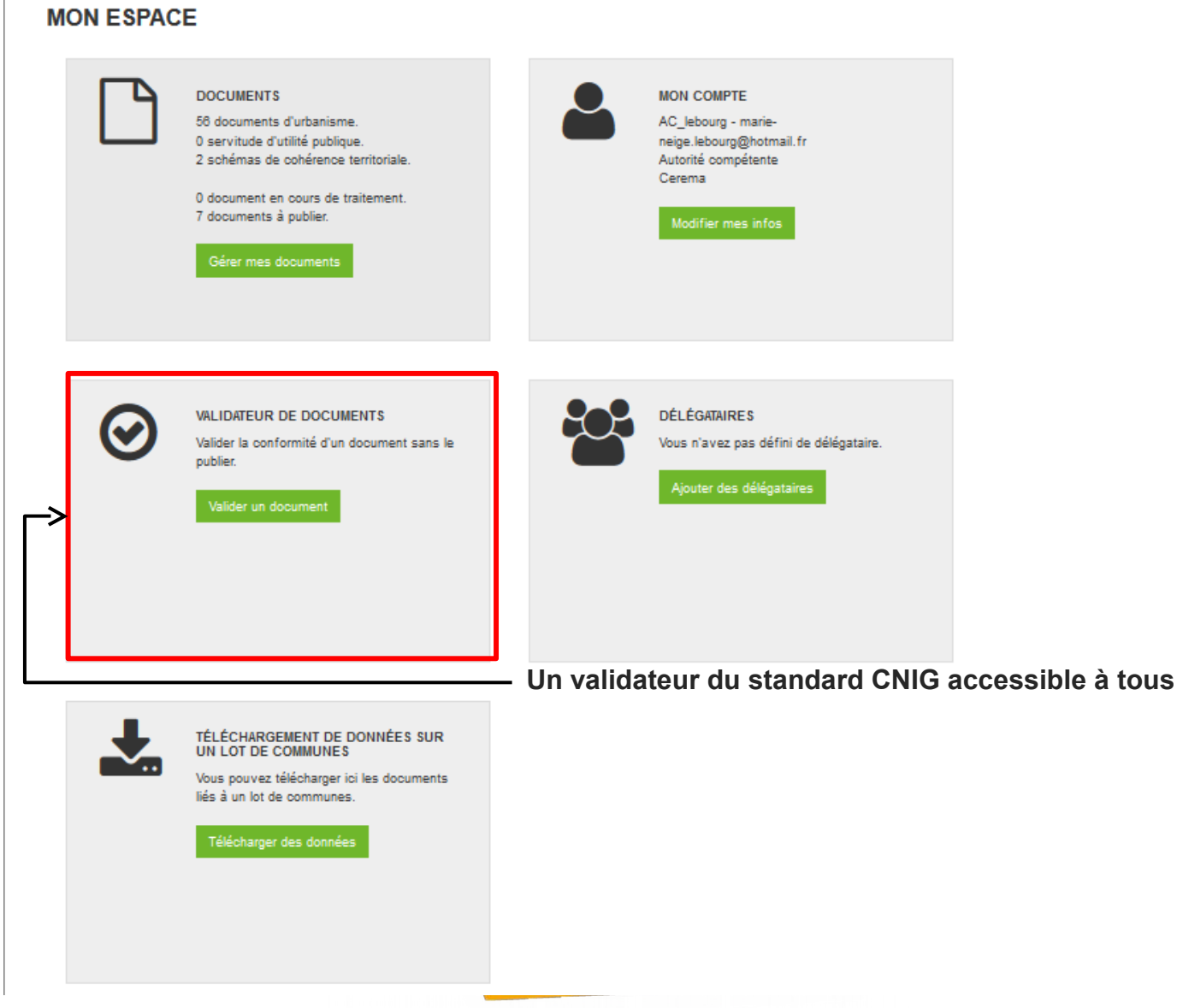

### **La conformité au standard CNIG : le validateur**

- Vérifie la structuration des données : nom des couches, nom des champs, codes...
- Une garantie que les fichiers seront intégrables au GPU
- **Peut être réalisé par le prestataire**
- Demander le **rapport de conformité** avant de procéder au paiement : à prévoir dans le cahier des charges

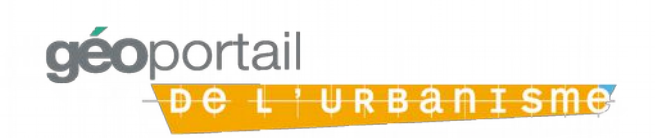

### **Le rapport de conformité d'un document**

#### **RAPPORT**

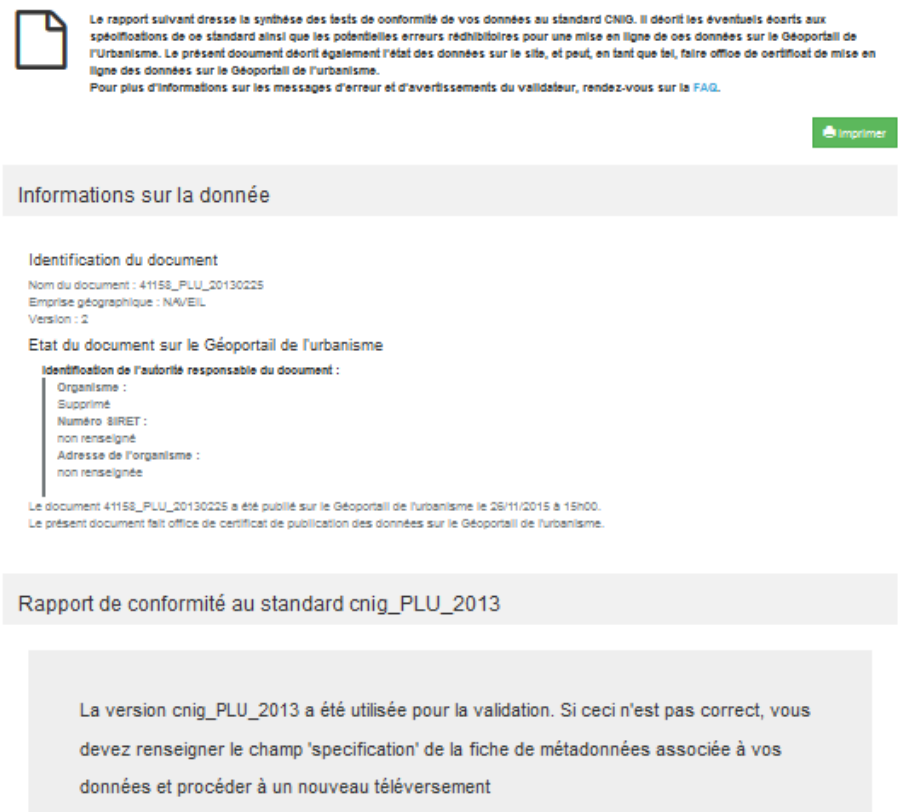

Erreurs générales

← Aucune erreur de cette nature

Erreurs sur le modèle des tables

← Aucune erreur de cette nature

Erreurs sur le contenu des tables ← Aucune erreur de cette nature

> $\mathcal{L}_{\mathcal{L}}\left( \mathcal{L}_{\mathcal{L}}\right) =\mathcal{L}_{\mathcal{L}}\left( \mathcal{L}_{\mathcal{L}}\right) =\mathcal{L}_{\mathcal{L}}\left( \mathcal{L}_{\mathcal{L}}\right)$ S

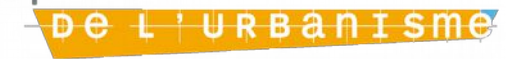

### **Le rapport de conformité CNIG : document non conforme**

Rapport de conformité au standard cnig\_PLU\_2013

Le document '35002 PLU 20111215' n'est pas valide.

#### Erreurs générales

#### ✔ Aucune erreur de cette nature

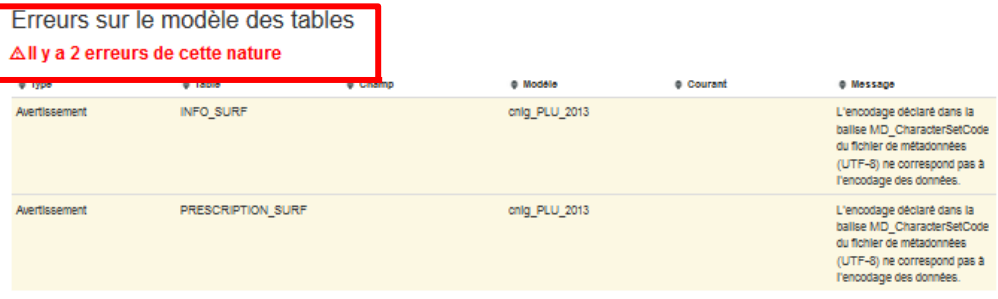

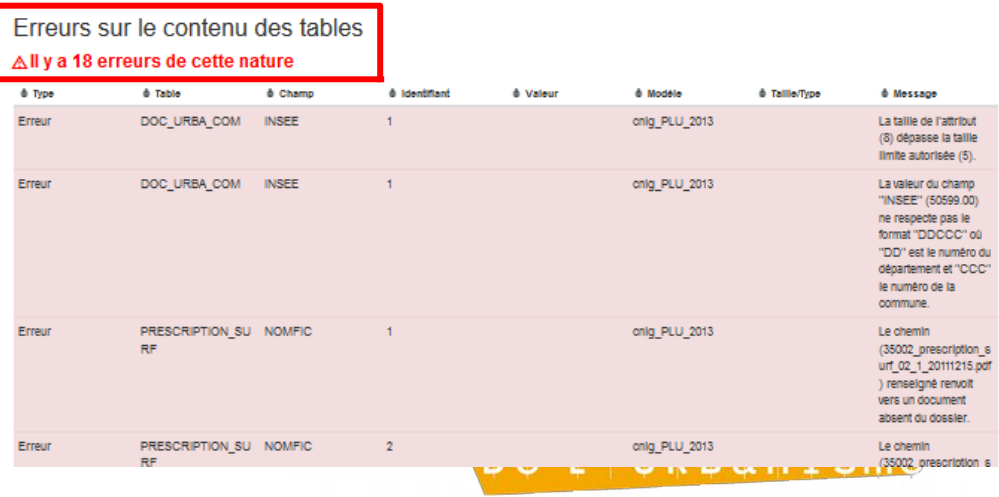

### **La conformité du contenu**

- Contrôle différent de la conformité de structure (CNIG)
- Vérification de la conformité au document papier officiel : tracé des zones est correct, il ne manque pas de prescription (emplacement réservé)...
- Réalisée après versement et avant publication
- **Pré-visualisation possible** 
	- par l'autorité compétente
	- par le délégataire

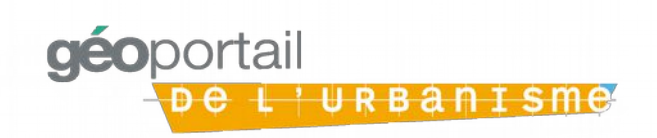

## **Synthèse : rappel des rôles**

*3 profils aux fonctionnalités différentes*

### **Autorité compétente**

Prévisualise le DU et le publie dans le GPU

### **Délégataire**

- Téléverse le DU dans le GPU
- **Prévisualise le DU**

### **Prestataire**

- Numérise le DU
- Teste la conformité du DU avec le validateur du GPU
- Transmet le rapport de conformité à l'AC

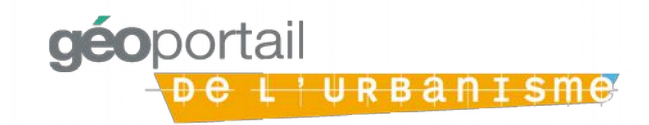

## **Mise à jour des documents**

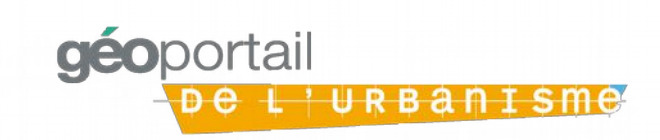

### **Les documents déjà numérisés : mise à jour**

• Récupérer la version numérisée au début d'une nouvelle étude : modification, révision simplifiée, révision totale...

•Demander au bureau d'études :

- de la mettre à jour sans en modifier la structure
- de refaire les pièces écrites qui sont modifiées en totalité :
	- •Le règlement entier même si une seule zone a été modifiée
	- •Le plan entier même si un seul emplacement réservé a été supprimé

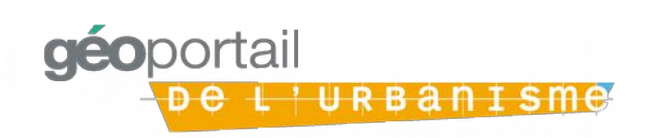

### **Besoin d'aide ? Les outils mis à disposition**

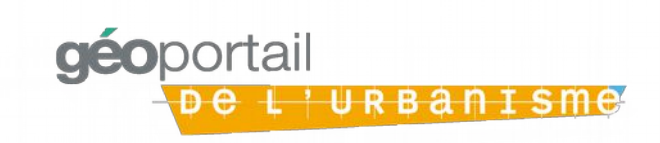

### **Un kit de déploiement est mis à disposition des collectivités territoriales**

### **Thématiques abordées Livrables du kit de déploiement**

**Pourquoi faire? Pourquoi faire?** *Plaquettes de Plaquettes de présentation générale présentation générale*

**Que faire? Que faire?** *Guides de mise en œuvre Guides de mise en œuvre*

> **Comment faire? Comment faire?** *Modes opératoires Modes opératoires*

- Présentation du Géoportail de l'urbanisme : enjeux, rôle des acteurs, etc.
- Plaquette sur la numérisation
- Publication des documents d'urbanisme sur le Géoportail de l'urbanisme
- Réunions d'information
- Aide en ligne : utilisation du GPU et de ses fonctionnalités
- Mode opératoire sur les métadonnées : saisie des métadonnées, etc.
- Cahier des charges générique de consultation

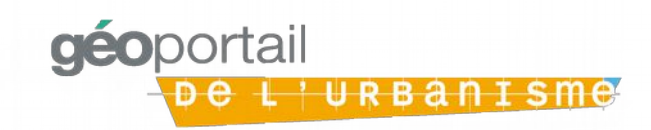

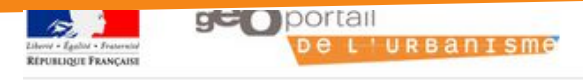

\* Comment ça marche ? Cartographie Recherche avancée A propos +3 Connexion / Inscription **O PUBLIER DES DONNÉES** Rechercher une adresse, une ville, un lieu. » Connectez-vous ! **THUITIN** 

#### DÉCOUVREZ LE GÉOPORTAIL DE L'URBANISME

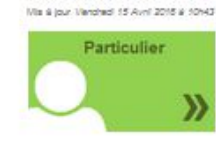

Vous êtes un particulier : vous avez des projets de construction ou d'extension ? Consultez les réglements d'urbanisme qui s'appliquent sur votre parcelle ou votre commune »

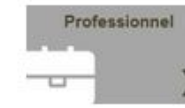

Vous êtes un professionnel de l'urbanisme : Recherchez et téléchargez rapidement les réglements qui impactent votre projet. Contrôlez la conformité au standard CNIG des données que vous produisez »

Autorité compétente

Contact Pour une question particulière

Vous êtes une autorité compêtente : collectivité territoriale ou service de l'état, vous êtes en charge de la production et de la diffusion de documents d'urbanisme ou de servitudes d'utilité publique. Publiez vos données sur le Géoportail de l'urbanisme »

OUVERTURE DE LA VERSION 2 DU GÉOPORTAIL DE L'URBANISME .<br>Via 9 jour Vendhed 15 Avril 2015 s 12452

AIDE

FAQ

La version 2 du Géoportali a ouvert le 15 avril 2016.  $\sqrt{2}$ 

PLAN DU BITE

lons Légales nditions Générales d'Utilisation<br>. s et statis

LEGAL

#### **LES MOTS DE L'URBANISME**

PLU, SCOT, POS, servitudes... les termes techniques de l'urbanisme expliqués simplement

consultez le glossaire »

**CLEFS POUR COMPRENDRE** 

Retrouvez les rubriques d'alde et d'information dans la

Foire Aux Questions (FAQ)

#### **NOUVEAUTÉS**

folce

LE SERVICE EN CHIFFRES La base du service contient actuellement :

> 70 documents d'urbanisme. 17 servitudes d'utilité publique. O schéma de cohérence territoriale

> > Aucune news

**PARTENAIRE &** rtall not iata gouwfr

france.fr<br>service-public.fr<br>© IGN

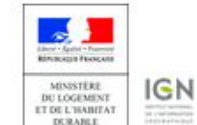

FAQ pour les questions les plus courantes

### **Documents et liens utiles**

- Les documents techniques pour la numérisation : [http://cnig.gouv.fr/?page\\_id=2732](http://cnig.gouv.fr/?page_id=2732)
	- Le standard de numérisation CNIG
- Le kit de déploiement accessible :
	- •Prochainement sur le site internet des services de l'Etat
- En écrivant à la boite GPU de la DDTM
- Directement sur le site du GPU

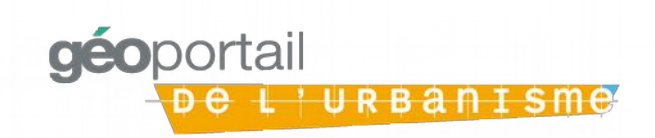